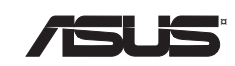

# **NX1101** Adaptateur réseau Gigabit PCI

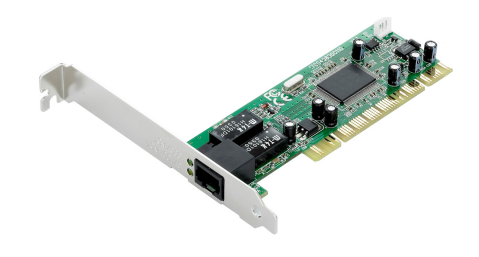

 $\overline{5}$ 

#### **Introduction**

Merci d'avoir acheté l'adaptateur réseau Gigabit ASUS NX1101 ! Ce produit est une carte réseau haute performance 10BASE-T, 100BASE-TX, et1000BASE-T avec fonction Plug and Play Windows, et destiné au bus PCI local des ordinateurs.

### **Caractéristiques**

- Emetteur-récepteur10/100/1000 intégré
- Auto-Negociation avec capacité Page Suivante
- Support PCI 2.2, 32 bit, 33/66MHZ.
- Détection crossover & Auto-Correction.
- Support Microsoft NDISS checksum offload (IP, TCP, UDP) et support largesend offload.
- Support contrôle de flux Full Duplex (IEEE 802.3x)
- Compatible IEEE 802.3, IEEE 802.3u, IEEE 802.3ab, et IEEE 802.3z
- Support IEEE 802.1Q VLAN tagging.
- Support Serial EEPROM et/ou Flash.
- Support Transmission/Réception FIFO (32K).
- Support économie d'énergie power down/link down.
- Support Plug and Play

#### **Contenu de la boîte**

- 1.Adaptateur réseauASUS NX1101
- 2. CD de pilotes
- 3. Ce guide d'installation rapide

**6**

#### **Installer l'ASUS NX1101**

- 1. Eteignez l'ordinateur et débranchez le câble d'alimentation.
- 2. Ouvrez votre boîtier et localisez un port PCI libre sur la carte mère.
- 3. Insérez l'ASUS NX1101 dans le slot PCI jusqu'à ce qu'il soit bien en place.
- 4. Vissez le bracket de l'ASUS NX1101 à votre boîtier.
- 5. Refermez votre boîtier.
- 6. Connectez un câble Ethernet RJ-45 à l'adaptateur.

#### **Installation des pilotes de l'ASUS NX1101**

#### **Windows 95, 98, 98SE, ME, 2000, et XP**

Après la première installation de l'adaptateur, Windows détectera le nouveau matériel. Naviguez jusqu'au pilote adéquat présent sur e CD de support fourni. Ce CD est également doté d'un AutoRun pour installer les pilotes automatiquement.

#### **Window NT4.0 et NetwareX**

Ouvrez une session sous NT4.0/NetwareX après avoir installé l'adaptateur réseau. Insérez le CD de support fourni et suivez les instructions du fichier "Readme.txt" pour installer les pilotes.

#### **DOS**

Allez sous DOS après avoir installé la carte réseau. Insérez le CD de support fourni et suivez les instructions du fichier "Readme.txt" pour installer les pilotes.

**7**

#### **Ports et indicateurs de statut**

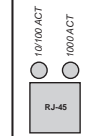

**10/100 ACT: clignotant:** transferts de données à 10 ou 100Mbps **1000 ACT: clignotant:** transferts de données à 1,000Mbps **RJ-45:** port utilisé pour connecter le câble Ethernet

#### **Spécifications techniques**

#### **Standards de communication**

Conforme IEEE 802.3z Contrôle de flux Full Duplex IEEE 802.3x IEEE 802.1q VLAN tagging 10BASE-T: conforme avec IEEE 802.3 100BASE-TX: conforme avec IEEE 802.3u 1000BASE-T: conforme avec IEEE 802.3ab

# **Taux de transfert**

# 10Mbps, 100Mbps, 1,000Mbps

## **Connecteur**

Port Ethernet RJ-45

**Interface système** IBM PC compatible avec slot PCI disponible (PCI 2.1 ou PCI 2.2)

#### **OS supportés**

Windows: 95, 98/98SE, ME, 2000, XP, NT 4.0

#### **Température**

En opération: 0 deg C – 55 deg C En stockage: -25 deg C – 75 deg C Humidité: 5% – 95% (sans condensation)

## **8**